# **Cronto BCVs**

**Guide utilisateur**

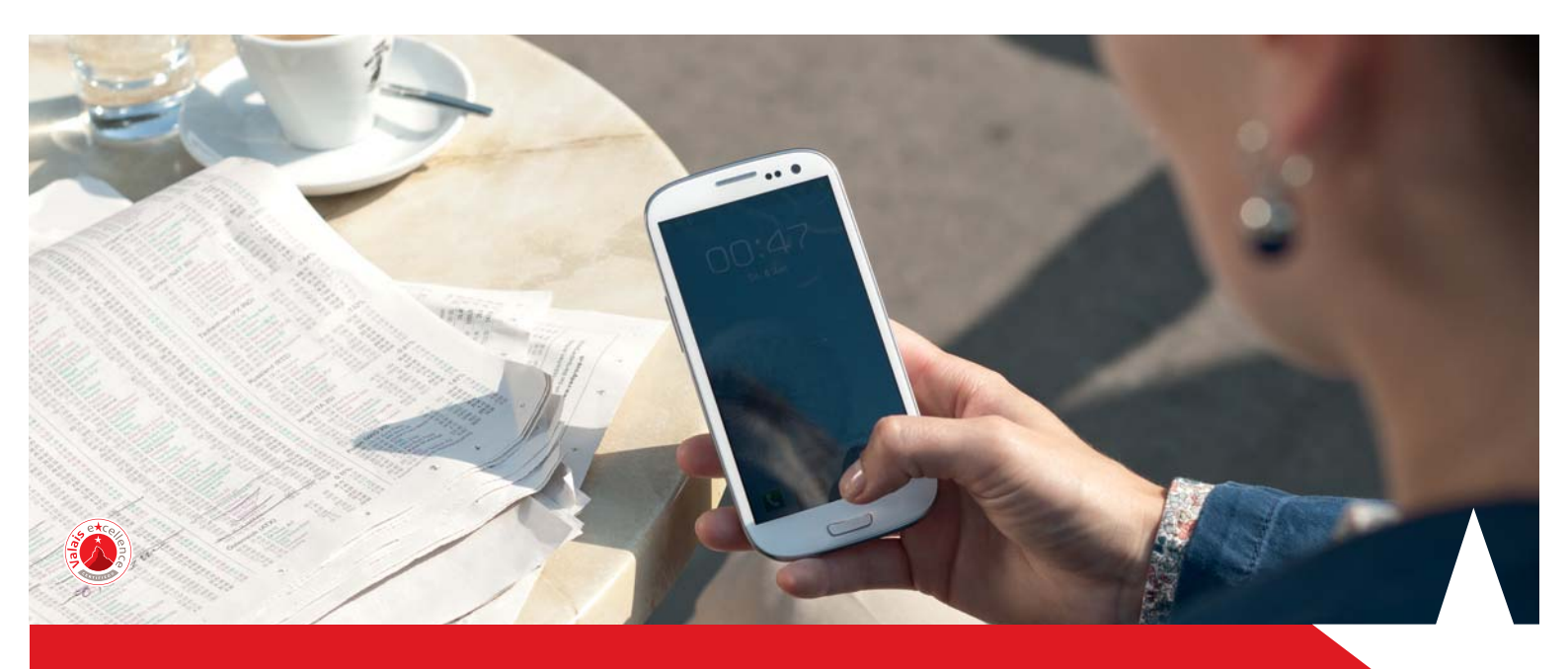

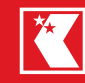

**Ex Banque Cantonale**<br> **K** du Valais www.bcvs.ch

**La confiance rapproche**

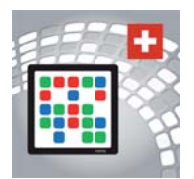

## **Application CrontoSign Swiss**

**La Banque Cantonale du Valais (BCVs) vous propose un nouvel outil d'identification e-banking destiné aux utilisateurs possédant un smartphone (iPhone ou Android).** 

*CrontoSign Swiss* est une application (App) disponible gratuitement sur App Store ou Google Play Store. Elle peut également être utilisée sur les tablettes iPad ou Android.

Cette application permet de photographier une mosaïque au moyen de l'appareil photo de votre smartphone. Le code résultant permet une identification e-banking ainsi que la signature systématique des paiements non habituels et des fichiers DTA.

#### **ACTIVATION**

Vous avez été invité à changer votre outil d'identification e-banking et avez commandé la lettre d'activation Cronto.

Vous pouvez maintenant installer l'application *CrontoSign Swiss* sur votre appareil mobile.

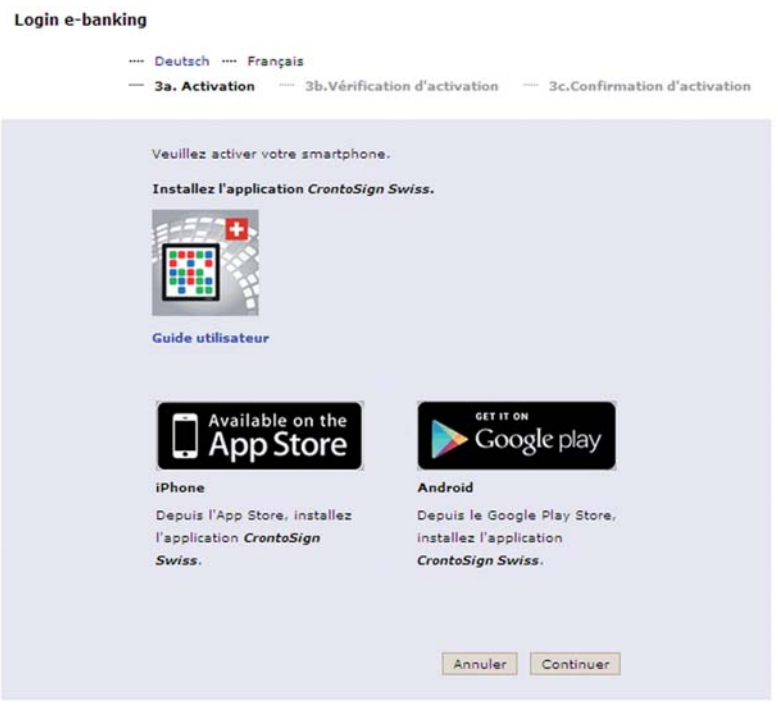

#### **PROCESSUS D'ACTIVATION**

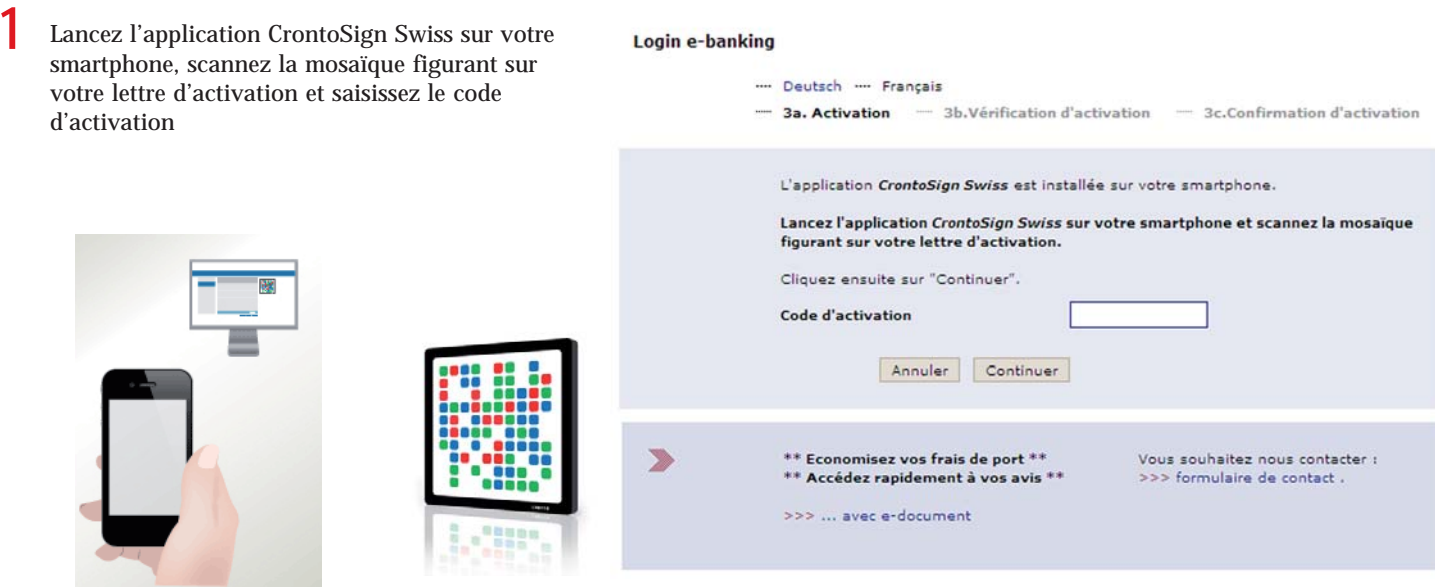

Scannez la mosaïque affichée à l'écran de votre ordinateur **2**

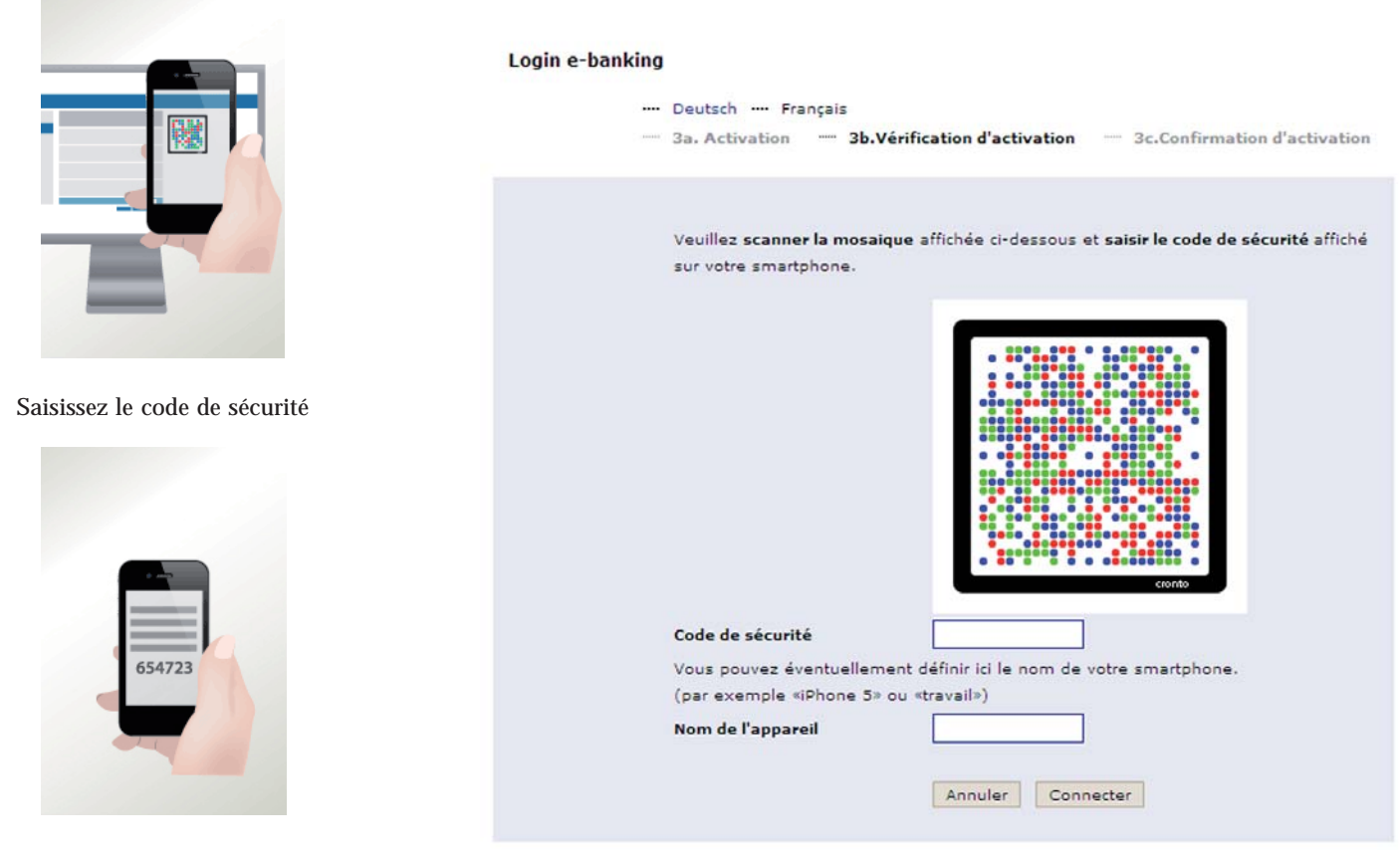

**4** Votre outil d'identification est activé

**3**

### **Hotline e-banking BCVs 0800.559.100 du lundi – vendredi de 08h00 – 17h30**